# **Streaming de video con ''nginx'' e ''ffmpeg''**

O servidor web *nginx* pode ser usado como provedor de fontes *rtmp* de streaming. RTMP (Real Time Messaging Protocol) foi inicialmente un protocolo propietario desenvolvido por Macromedia para facer streaming de audio, video e datos a través de Internet, entre un reproductor flash e un servidor. Macromedia hoxe en día é propiedade de Adobe, que liberou unha versión incompleta par o uso polo público xeral.

## **Sumario**

- [1](#page-0-0) [Instalación](#page-0-0)
- [2](#page-0-1) Preparar *nginx* [para fornecer fontes](#page-0-1) *rtmp*
- [3](#page-2-0) [Fornecer contido mediante rtmp usando](#page-2-0) *ffmpeg*
- [4](#page-2-1) [Reproducir contido con](#page-2-1) *ffmpeg*

#### <span id="page-0-0"></span>**Instalación**

Nginx, por si so, non soporta as fontes rtmp. Para poder usalo ten que ser compilado con un módulo específico que si o soporta.

Os pasos para instalar o paquete en Ubuntu son os seguintes:

• Actualizamos as fontes, instalamos as utilidades para compilar paquetes, e instalamos os paquetes dos que depende *nginx*

```
sudo apt-get update
sudo apt-get install dpkg-dev
sudo apt-get build-dep nginx
```
• Descargamos as fontes de nginx

sudo apt-get source nginx

• Descargamos empregando a utilidade *git* o módulo de *rtmp* para nginx.

```
sudo git clone https://github.com/arut/nginx-rtmp-module.git
mv nginx-rtmp-module /usr/src/nginx/
```
• Posicionamonos no directorio das fontes do nginx

```
cd nginx-[version-number]
```
• Engadimos no ficheiro *debian/rules* ao final da sección *add-modules* a seguinte liña:

--add-module=/usr/src/nginx/nginx-rtmp-module \

• Compilamos e esperamos un longo tempo (da tempo a preparar un café)

```
dpkg-buildpackage -b
```
• Unha vez rematado, accedemos ao directorio anterior, e instamos os paquetes *.deb* necesarios (o nome dos paquetes pode variar dependendo do número de versión de nginx).

```
cd ..
sudo dpkg -i nginx-common_1.4.6-1ubuntu3.2_all.deb
sudo dpkg -i nginx-full_1.4.6-1ubuntu3.2_i386.deb
```
A partires de agora, xa podemos reiniciar o servizo nginx cando cambiemos a configuración do servidor.

sudo service nginx restart

## <span id="page-0-1"></span>**Preparar** *nginx* **para fornecer fontes** *rtmp*

Engadimos no ficheiro de configuración */etc/nginx/nginx.conf* dentro da sección *http* o seguinte:

```
server {
       listen 8080;
       server_name localhost;
       # sample handlers
       #location /on_play {
       # if ($arg_pageUrl ~* localhost) {
       # return 201;
       \# \qquad \}# return 202;
       #}
       #location /on_publish {
       # return 201;
       #}
       #location /vod {
       # alias /var/myvideos;
       #}
       # rtmp stat
       location /stat {
          rtmp_stat all;
           rtmp_stat_stylesheet stat.xsl;
       }
       location /stat.xsl {
          # you can move stat.xsl to a different location
           root /usr/build/nginx-rtmp-module;
       }
       # rtmp control
       location /control {
         rtmp_control all;
       }
       error_page 500 502 503 504 /50x.html;
       location = /50x.html {
         root html;
       }
   }
```
Ao final do ficheiro de configuración */etc/nginx/nginx.conf* algunha das seguites seccións.

• Video baixo demanda. Indicamos un directorio onde poñemos os arquivos cos vídeos.

```
rtmp {
   server {
       listen 1935;
       application vod {
          play /var/flvs;
       }
   }
}
```
• Servizo de broadcast en directo.

```
rtmp {
   server {
      listen 1935;
       application live {
           live on;
       }
   }
}
```
• Retransmitir outro servidor rtmp

```
rtmp {
   server {
       listen 1935;
       application tv {
           live on;
```
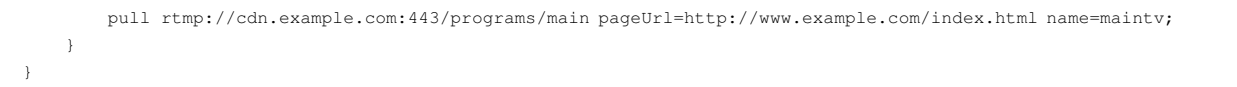

**No caso de que xa introduciramos unha sección rtmp, so sería necesario introduir as seccións** *application***.**

## <span id="page-2-0"></span>**Fornecer contido mediante rtmp usando** *ffmpeg*

}

Coa utilidade *ffmpeg* podemos unir contido en directo desde un ficheiro, desde a pantalla dun equipo, ou desde unha camara web. Se non temos instalada a utilidade ffmpeg instalámola:

```
sudo apt-add-repository ppa:mc3man/trusty-media
sudo apt-get install ffmpeg
```
Unha vez instalado, xa podemos usala para fornecer contido mediante rtmp (pode facerse desde calquera equipo):

• Publicar o contido dun ficheiro (*/var/videos/test.mp4*) por rtmp

ffmpeg -re -i /var/Videos/test.mp4 -c copy -f flv rtmp://<ip servidor>/live/mystream

Publicar o contido dun ficheiro (*/var/videos/test.mp4*) por rtmp, codificando audio mediante (AAC) e video (H264). Será necesario instalar as • librarías *libx264* e *libfaac*.

ffmpeg -re -i /var/Videos/test.mp4 -c copy -f flv rtmp://<ip servidor>/live/mystream

Publicar o contido dun ficheiro (*/var/videos/test.mp4*) por rtmp, codificando audio mediante (MP3) e video (H264). Será necesario instalar as • librarías *libx264* e *libmp3lame*.

ffmpeg -re -i /var/Videos/test.mp4 -c copy -f flv rtmp://<ip servidor>/live/mystream

• Publicar o contido a partires da webcam

ffmpeg -f video4linux2 -i /dev/video0 -c:v libx264 -an -f flv rtmp://localhost/live/mystream

## <span id="page-2-1"></span>**Reproducir contido con** *ffmpeg*

Se non dispoñemos dun reproductor que soporte o protocolo rtmp, podemos empregar a utilidade ffmpeg para reproducilo.

```
ffplay rtmp://localhost/live/mystream
```
Incluír o contido *rtmp* nunha páxina web. No cartafol *test/rtmp-publisher* do módulo hai utilidades para incrustar os vídeos nunha páxina web.